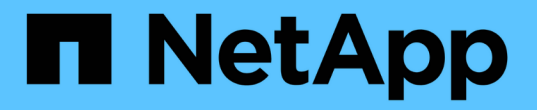

### 檢查儲存系統上的傳輸協定設定 ONTAP 9

NetApp June 19, 2024

This PDF was generated from https://docs.netapp.com/zh-tw/ontap/performance-admin/check-nfs-tcpread-write-size-task.html on June 19, 2024. Always check docs.netapp.com for the latest.

# 目錄

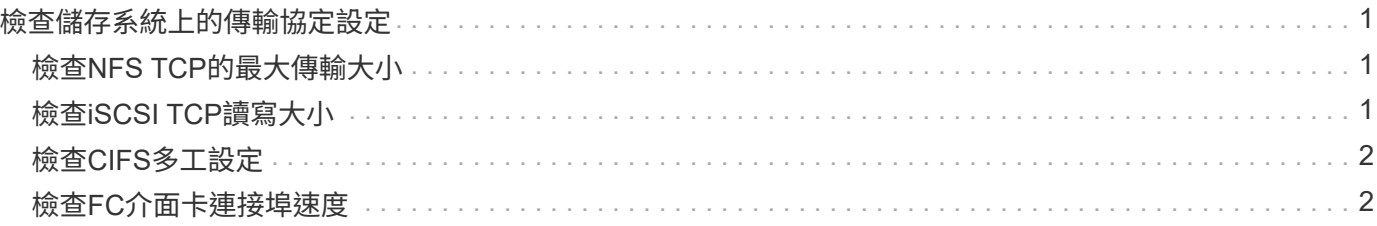

## <span id="page-2-0"></span>檢查儲存系統上的傳輸協定設定

### <span id="page-2-1"></span>檢查**NFS TCP**的最大傳輸大小

對於NFS、您可以檢查讀取和寫入的TCP最大傳輸大小是否會造成效能問題。如果您認為 規模正在減緩效能、您可以增加效能。

您需要的產品

- 您必須擁有叢集管理員權限才能執行此工作。
- 您必須使用進階權限層級命令來執行此工作。

#### 步驟

1. 變更為進階權限層級:

set -privilege advanced

2. 檢查TCP最大傳輸大小:

vserver nfs show -vserver *vserver* name -instance

3. 如果TCP最大傳輸大小太小、請增加大小:

vserver nfs modify -vserver *vserver\_name* -tcp-max-xfer-size *integer*

4. 返回管理權限層級:

set -privilege admin

#### 範例

下列範例變更的 TCP 傳輸大小上限 SVM1 至 1048576 :

cluster1::\*> vserver nfs modify -vserver SVM1 -tcp-max-xfer-size 1048576

## <span id="page-2-2"></span>檢查**iSCSI TCP**讀寫大小

對於iSCSI、您可以檢查TCP讀寫大小、以判斷大小設定是否造成效能問題。如果大小是問 題的根源、您可以加以修正。

您需要的產品

此工作需要進階權限層級命令。

步驟

1. 變更為進階權限層級:

set -privilege advanced

#### 2. 檢查TCP視窗大小設定:

vserver iscsi show -vserv, er *vserver* name -instance

3. 修改TCP視窗大小設定:

vserver iscsi modify -vserver *vserver\_name* -tcp-window-size *integer*

4. 返回管理權限:

set -privilege admin

#### 範例

下列範例變更的 TCP 視窗大小 SVM1 至 131,400 位元組:

cluster1::\*> vserver iscsi modify -vserver vs1 -tcp-window-size 131400

### <span id="page-3-0"></span>檢查**CIFS**多工設定

#### 如果CIFS網路效能緩慢導致效能問題、您可以修改多工設定來改善及修正。

步驟

1. 檢查CIFS多工設定:

vserver cifs options show -vserver *-vserver\_name* -instance

2. 修改CIFS多工設定:

vserver cifs options modify –vserver *-vserver\_name* –max-mpx *integer*

#### 範例

下列範例會變更最大多工處理次數 SVM1 至 255 :

cluster1::> vserver cifs options modify -vserver SVM1 -max-mpx 255

### <span id="page-3-1"></span>檢查**FC**介面卡連接埠速度

介面卡目標連接埠速度應符合其所連接裝置的速度、以最佳化效能。如果連接埠設為自動 協商、則在接管與恢復或其他中斷之後、重新連線可能需要較長的時間。

您需要的產品

使用此介面卡做為其主連接埠的所有LIF都必須離線。

步驟

#### 1. 使介面卡離線:

network fcp adapter modify -node *nodename* -adapter *adapter* -state *down*

#### 2. 檢查連接埠介面卡的最大速度:

fcp adapter show -instance

#### 3. 如有必要、請變更連接埠速度:

network fcp adapter modify -node *nodename* -adapter *adapter* -speed {1|2|4|8|10|16|auto}

4. 將介面卡上線:

network fcp adapter modify -node *nodename* -adapter *adapter* -state up

#### 5. 將介面卡上的所有生命都上線:

network interface modify -vserver \* -lif \* { -home-node node1 -home-port e0c } -status-admin up

#### 範例

以下範例變更介面卡的連接埠速度 0d 開啟 node1 至 2 Gbps :

cluster1::> network fcp adapter modify -node node1 -adapter 0d -speed 2

#### 版權資訊

Copyright © 2024 NetApp, Inc. 版權所有。台灣印製。非經版權所有人事先書面同意,不得將本受版權保護文件 的任何部分以任何形式或任何方法(圖形、電子或機械)重製,包括影印、錄影、錄音或儲存至電子檢索系統 中。

由 NetApp 版權資料衍伸之軟體必須遵守下列授權和免責聲明:

此軟體以 NETAPP「原樣」提供,不含任何明示或暗示的擔保,包括但不限於有關適售性或特定目的適用性之 擔保,特此聲明。於任何情況下,就任何已造成或基於任何理論上責任之直接性、間接性、附隨性、特殊性、懲 罰性或衍生性損害(包括但不限於替代商品或服務之採購;使用、資料或利潤上的損失;或企業營運中斷),無 論是在使用此軟體時以任何方式所產生的契約、嚴格責任或侵權行為(包括疏忽或其他)等方面,NetApp 概不 負責,即使已被告知有前述損害存在之可能性亦然。

NetApp 保留隨時變更本文所述之任何產品的權利,恕不另行通知。NetApp 不承擔因使用本文所述之產品而產 生的責任或義務,除非明確經過 NetApp 書面同意。使用或購買此產品並不會在依據任何專利權、商標權或任何 其他 NetApp 智慧財產權的情況下轉讓授權。

本手冊所述之產品受到一項(含)以上的美國專利、國外專利或申請中專利所保障。

有限權利說明:政府機關的使用、複製或公開揭露須受 DFARS 252.227-7013(2014 年 2 月)和 FAR 52.227-19(2007 年 12 月)中的「技術資料權利 - 非商業項目」條款 (b)(3) 小段所述之限制。

此處所含屬於商業產品和 / 或商業服務(如 FAR 2.101 所定義)的資料均為 NetApp, Inc. 所有。根據本協議提 供的所有 NetApp 技術資料和電腦軟體皆屬於商業性質,並且完全由私人出資開發。 美國政府對於該資料具有 非專屬、非轉讓、非轉授權、全球性、有限且不可撤銷的使用權限,僅限於美國政府為傳輸此資料所訂合約所允 許之範圍,並基於履行該合約之目的方可使用。除非本文另有規定,否則未經 NetApp Inc. 事前書面許可,不得 逕行使用、揭露、重製、修改、履行或展示該資料。美國政府授予國防部之許可權利,僅適用於 DFARS 條款 252.227-7015(b) (2014年2月) 所述權利。

商標資訊

NETAPP、NETAPP 標誌及 <http://www.netapp.com/TM> 所列之標章均為 NetApp, Inc. 的商標。文中所涉及的所 有其他公司或產品名稱,均為其各自所有者的商標,不得侵犯。